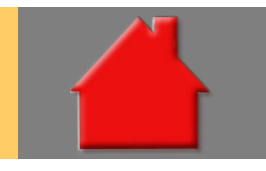

*Bitte erstellen Sie vor der Installation eines Updates oder eines Upgrades immer eine aktuelle Datensicherung.* 

Änderungen Widerrufsinformation in ESIS und VVI Basis-Version

Mit dem Gesetz zur Anpassung des Finanzdienstleistungsrechts an die Rechtsprechung des Gerichtshofs der Europäischen Union vom 11. September 2019 in der Rechtssache C-383/18 und vom 26. März 2020 in der Rechtssache C-66/19 vom 9. Juni 2021, das am 14. Juni 2021 veröffentlicht wurde, setzte der BGH die Vorgaben des EuGH zum "Kaskadenverweis" um. Dieses Gesetz trat am 15.06.21 in Kraft.

Mit diesem Update können Sie Ihre Widerrufsinformationen in den ESIS und VVI überarbeiten.

Die Muster-Widerrufsinformation für Immobiliar-Verbraucherdarlehensverträge (Inhalt der ESIS) wurde im Punkt "11. Rechte Kreditnehmer" geändert:

- Im Bereich "Bedingungen" gab es minimale textliche Änderungen.
- Im Bereich "Verfahren" gab es umfangreiche textliche Änderungen.

Im Bereich "Folgen" gab es ebenfalls textliche Änderungen.

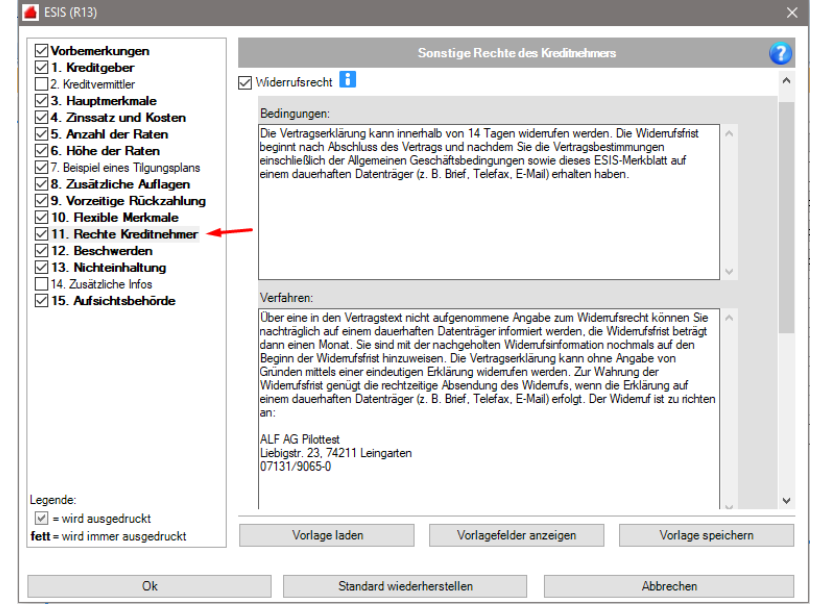

Die Muster-Widerrufsinformation für Allgemein-Verbraucherdarlehensverträge (Inhalt der VVI) wurde wie folgt geändert:

- Es gibt jetzt einen "Abschnitt 1: Widerrufsrecht", der dem alten Teil "Widerrufsrecht" entspricht, inhaltlich etwas angepasst.
- Neu ist der "Abschnitt 2: Für den Beginn der Widerrufsfrist erforderliche vertragliche Pflichtangaben". Dieser zählt in 25 Punkten detailliert die Pflichtangaben auf, die vorhanden sein müssen, damit die Widerrufsfrist beginnt.
- Der "Abschnitt 3: Widerrufsfolgen" entspricht dem alten Teil "Widerrufsfolgen", leicht verändert und ergänzt.

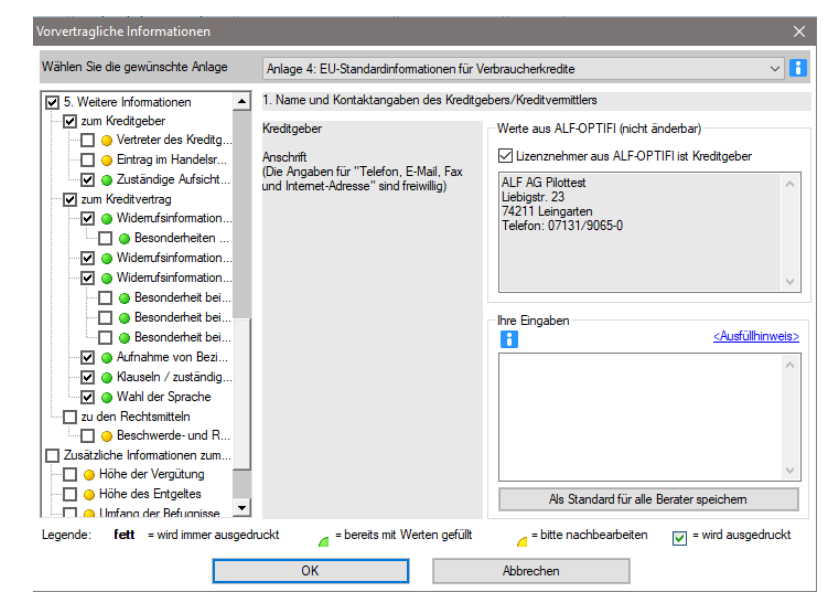

Steigerung Bewirtschaftungskosten Basis-Version

Die Bewirtschaftungskosten des Objekts erfassen Sie in den Ordnerlaschen "Selbstgenutzt" und "Vermietet" jeweils für "Wohnen" und "Gewerbe". In jeder dieser vier Erfassungsvarianten gibt es jetzt die Möglichkeit, die Bewirtschaftungskosten zu steigern. Dafür wählen Sie zunächst die Einheit der Steigerung "%/Jahr" oder "EUR/Jahr" und erfassen dann den gewünschten Steigerungswert.

Wird die Steigerung in EUR/Jahr erfasst, bedeutet das, dass die monatliche Zahlung um den Betrag für ein Jahr steigt. Z. B. Ergibt die Erfassung Bewirtschaftungskosten 200 EUR/Monat und Steigerung 10 EUR/Jahr im 1. Jahr Bewirtschaftungskosten 200 EUR/Monat, im 2. Jahr 210 EUR, im 3. Jahr 220 EUR…

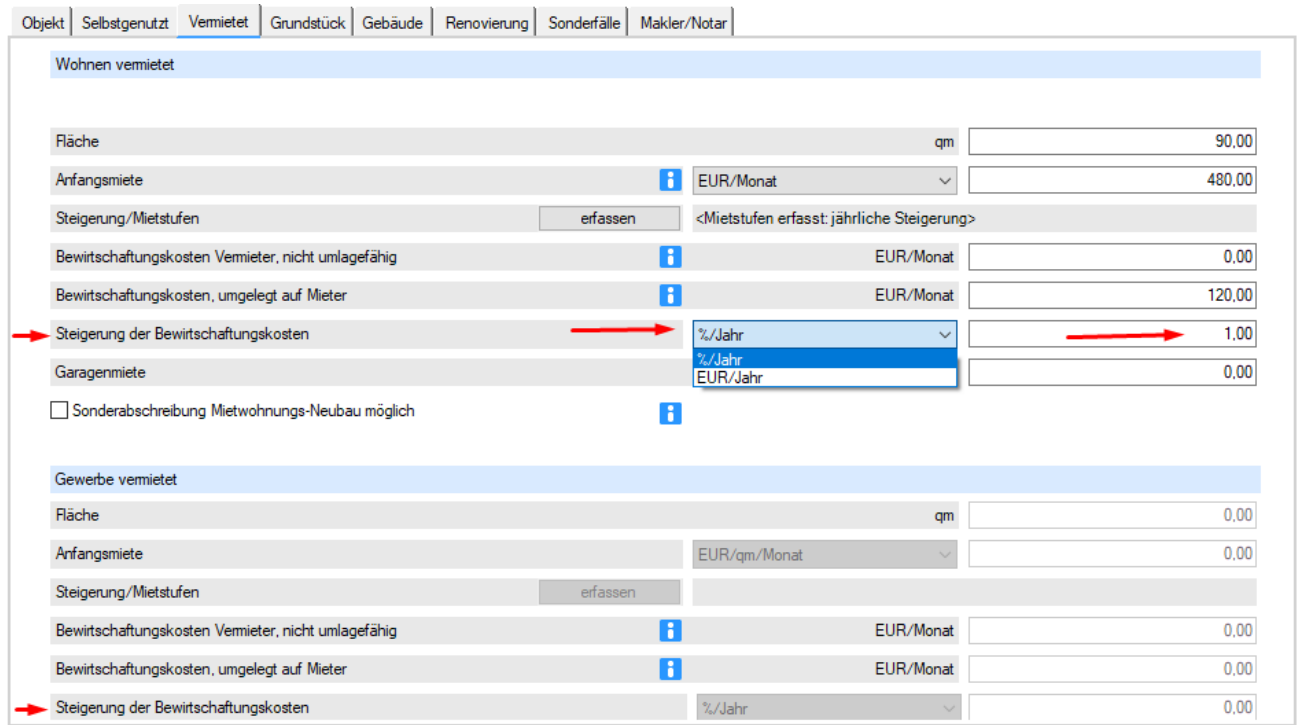

*Bild oben: Steigerung der Bewirtschaftungskosten vermietet*

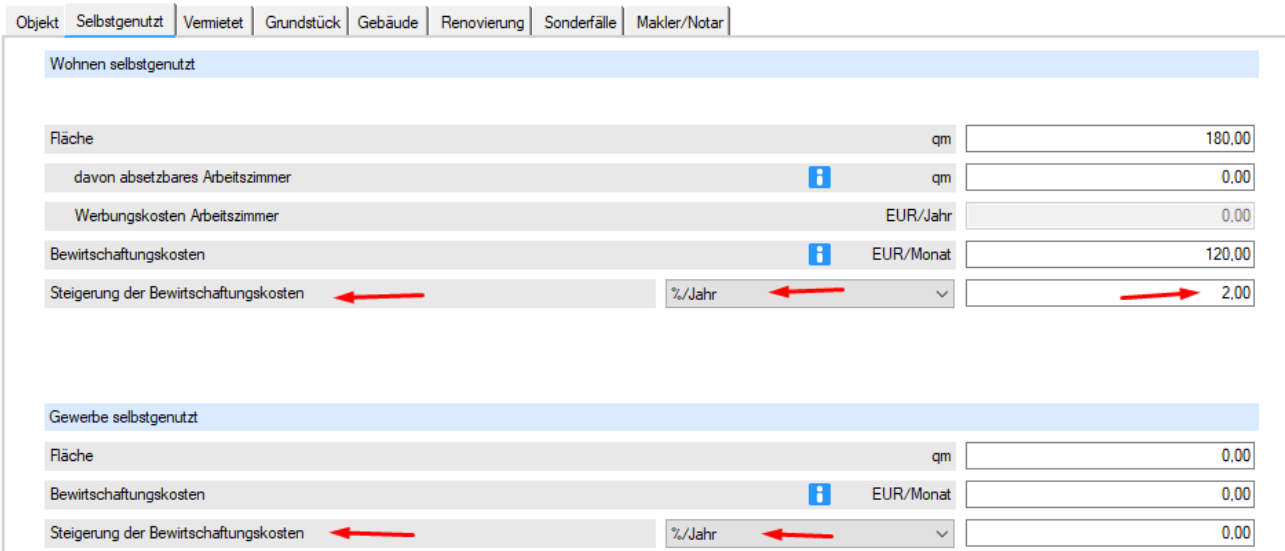

*Bild oben: Steigerung der Bewirtschaftungskosten selbstgenutzt*

Die für ALF-OPTIFI verwendete Laufzeitumgebung wurde migriert auf Microsoft .NET Framework Version 4.7.2.

Neues Modul EXchange – Datenaustausch Europace

Das neue ALF-OPTIFI Modul X – EXchange ermöglicht Ihnen, die Erwerber- , Objekt- und Darlehensdaten aus Ihrem Europace – Vorgang zu holen, in ALF-OPTIFI zu bearbeiten, die gewünschte Auswertung sowie umfangreiche Variantenvergleiche oder andere ALF-OPTIFI-Auswertungen für Ihre Kunden zu erstellen. Sie nutzen dabei beliebig viele Zugänge zu Europace 2, Genopace, Finmas.

Mehr Infos zum neuen Modul finden Sie hier[: https://www.alfag.de/download/optifi/infos/modulx.pdf](https://www.alfag.de/download/optifi/infos/modulx.pdf)

## **Sie können das Modul X vor dem Kauf in 2 Varianten testen:**

- Test mit Demodaten zeitlich unbegrenzt
- Test mit Echtdaten 40 Tage Testzeit

Der **Test mit Demodaten** ist zeitlich unbegrenzt möglich. Klicken Sie dafür im Menüpunkt "EUROPACE" auf eines der Icons im Bereich "Import aus EUROPACE":

> Das Modul X-Exchange realisiert den Datenaustausch mit EUROPACE. Sie nutzen dieses Modul bisher nicht.

Wir bieten Ihnen an, den Datenimport aus EUROPACE im Demomodus zu starten. So testen Sie die Funktionsweise der Datenübernahme ohne Verbindung zu EUROPACE. Möchten Sie den Demodatenimport aus EUROPACE starten?

- "Neue Berechnung aus EUROPACE" oder
- "Neue Variante aus EUROPACE" oder
- "Darlehen aus EUROPACE".

ALF-OPTIFI Baufinanzierung

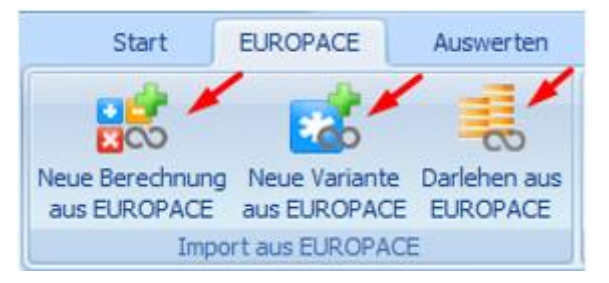

Das Infofenster erläutert den Demodatenimport.

Sie starten mit Klick auf "Ja".

Ja Nein

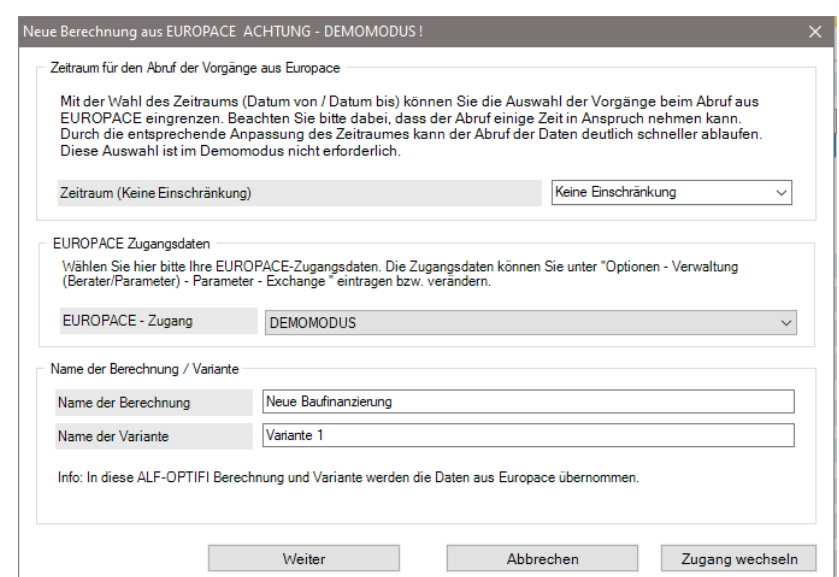

Wählen Sie den Namen für Ihr neue Berechnung und Variante und klicken Sie weiter.

Wählen Sie in der oberen Tabelle einen Demo-Vorgang mit Mausklick und dazu über die Häkchen darunter, welche Daten Sie übernehmen möchten.

Europace - Vorgänge über

Haben Sie die Finanzierungsbausteine zur Übernahme angehakt, sehen Sie in der unteren Tabelle alle vorgemerkten Finanzierungsbausteine. Wählen Sie einen Finanzierungsbaustein für die Übernahme.

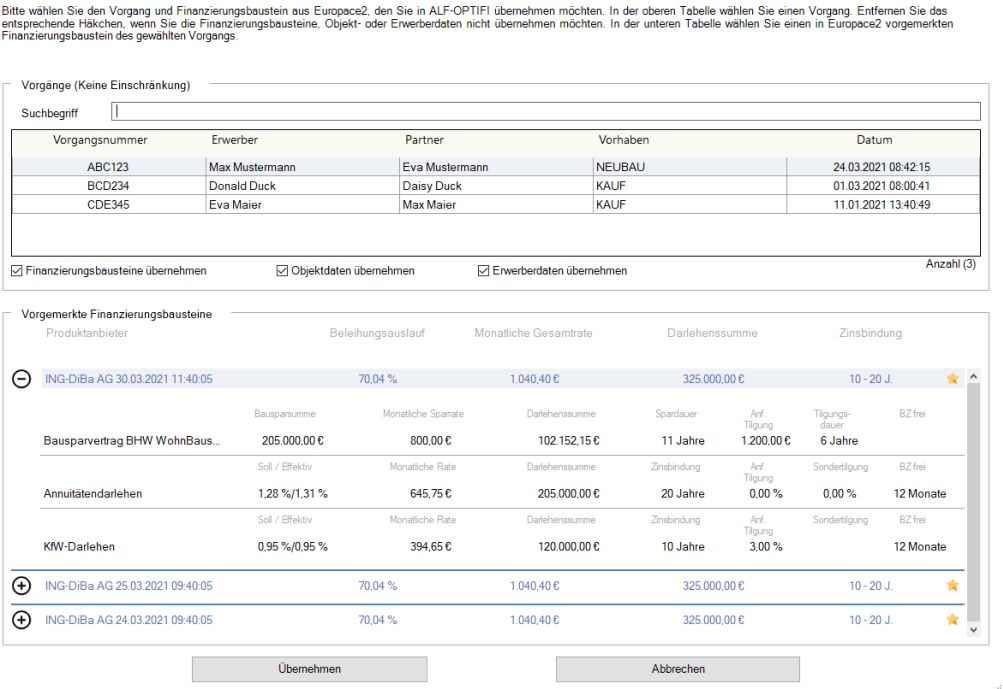

Klicken Sie dann unten auf den Button "Übernehmen", um die Demodaten in ALF-OPTIFI einzulesen.

Der **Test mit Echtdaten** ist möglich, wenn Sie ALF-OPTIFI bereits nutzen. Öffnen Sie für diesen Test die Ordnerlasche "Module" und wählen Sie das "Modul Exchange".

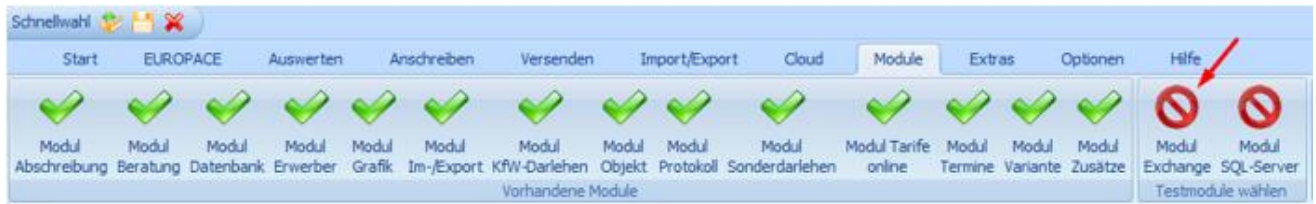

Im nächsten Fenster wird der Test erläutert. Sie haben die Möglichkeit, das Modul 40 Tage im Echtbetrieb zu testen. Eine Verlängerung ist technisch nicht möglich.

Wichtig: Für den Test benötigen Sie Ihre Europace-Zugangsdaten.

Mehr Infos zum Europace-Zugang lesen Sie im Handbuch unter "32.2 Zugang einrichten". Klicken Sie dafür auf den Link "Handbuch Modul X".

Sie starten den Test mit Klick auf den Button "Test starten".

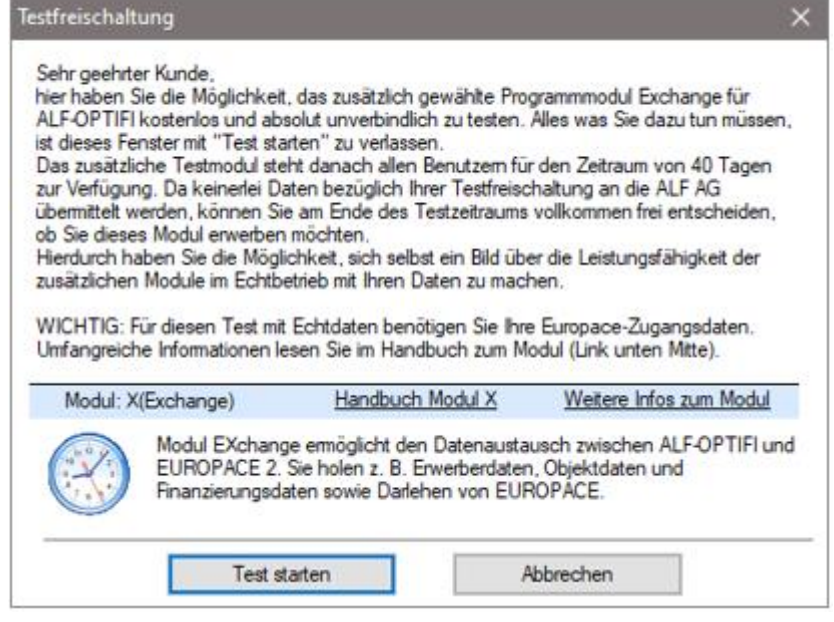

ALF-OPTIFI Baufinanzierung

 $\overline{\mathbf{x}}$ 

Priorität

hoch

hoch

gering

Drucken

Der Test wurde aktiviert. Um das Modul zu nutzen, muss ALF-OPTIFI neu gestartet werden. Nach Klick auf "OK" wird OPTIFI beendet.

Bitte starten Sie ALF-OPTIFI neu, um das Modul X – Exchange mit Echtdaten zu testen.

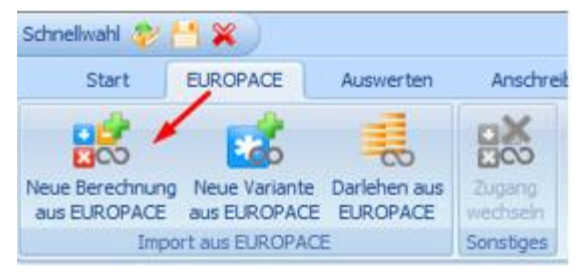

Wenn Sie in EUROPACE noch nicht angemeldet sind, werden Sie nun aufgefordert, dies zu tun.

Klicken Sie dafür auf "Ja".

Jetzt wird automatisch Ihr Internetbrowser mit der EUROPACE Login-Seite geöffnet.

Das Modul wurde erfolgreich zum Test aktiviert und steht Ihnen beim nächsten Start des Programms zur Verfügung. ALF-OPTIFI Baufinanzierung wird nun beendet. OK

Klicken Sie nach dem Neustart im Menüpunkt "EUROPACE" auf eines der Importicons, z. B. "Neue Berechnung aus EUROPACE". Mehr Infos dazu finden Sie im Handbuch/Hilfe unter "32.3 Daten von EUROPACE holen".

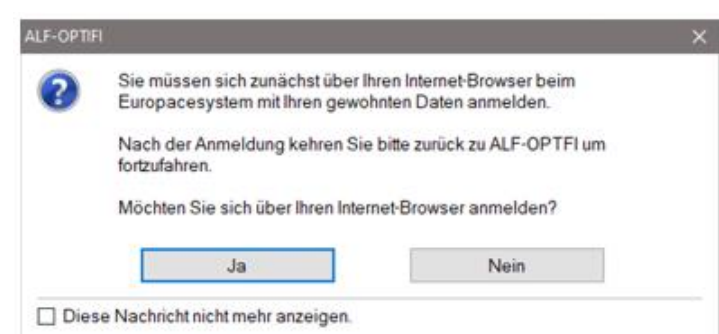

Mehr Infos zum Europace-Zugang lesen Sie im Handbuch/Hilfe unter "32.2 Zugang einrichten".

Neues Modul Termine – Terminverwaltung Modul Yurus Modul Y Teminverwaltung Das neue ALF-OPTIFI Anzeige- und Erfassungsfilter Modul Y – Termine Enverber Herr Martin Mustermann und Frau Marion Mustermann v Erwerberart Erwerberpaar ermöglicht Ihnen die Matin Mustemann Maton Muste Erfassung und Verwaltung Adresse: Martin Mustermann, Musterstr. 6, 12345 Musterstad aller Termine rund um die Fon privat: 07131/123456. beruflich: 07132/9099-82. mobil: 0171/123456789. Email: MartinMustermann@web.de Baufinanzierung. Das Offene Termine können Termine vom Fällig Heute Morgen Seben-Tage Zetraum Zukünftige Überfällige Erledigte Offene Alle Angebot bis zum Abschluss Temin Zet Erinnerung Variante Bezeichnung Bemerkung Ort 12.11.2021 09:00 12.11.2021 Keine Variante wählen Beispiel **XXX** Geschäftsräume Berater der Finanzierung, Termine 22.11.2021 09:00 22.11.2021 Keine Variante wählen Beispiel Test Geschäftsräume Berater 08.12.2021 09:00 08.12.2021 Finanzierung mit BSV Beispiel Text Geschäftsräume Berater in der Auszahlungsphase, 0 09.12.2021 10:00 09.12.2021 Finanzierung mit BSV Gespräch zum Angebot Termin für beide Partner Geschäftsräume Berater für die Prolongation der 10.12.2021 09:00 10.12.2021 Keine Variante wählen Wiedervorlage Test Geschäftsräume Berater 21.12.2021 12:00 21.12.2021 Finanzierung mit BSV Fehlende Unterlagen anfordern per Mail Geschäftsräume Berater Darlehen oder beliebige 11.01.2022 09:00 11.01.2022 Keine Variante wählen Wiedervorlage ABC Geschäftsräume Berater weitere Termine sein. Sie erstellen Terminlisten und erhalten auf Wunsch Terminerinnerungen. Neuer Termin Termin ändern/ansehen Termin löschen Erledigte Termine löschen

Mehr Infos zum neuen Modul finden Sie hier[: https://www.alfag.de/download/optifi/infos/moduly.pdf](https://www.alfag.de/download/optifi/infos/moduly.pdf)

## **Sie können das neue Modul 40 Tage kostenfrei testen.**

Wählen Sie dafür im Menüpunkt "Module" das Modul Termine.

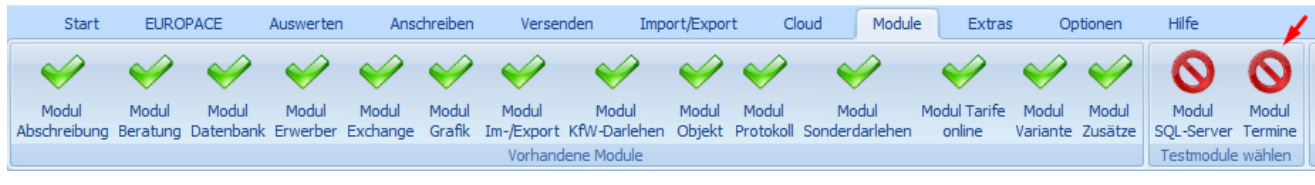

Sie sehen Informationen zum Test sowie zum gewählten Modul.

Umfangreichere Infos finden Sie über den Link auf der ALF-Homepage.

Das Modul wird zum Test aktiviert.

ALF-OPTIFI wird automatisch beendet.

Beim nächsten Start steht das Modul Termine zur Verfügung.

Arbeiten Sie mit einer Netzwerk- oder Institutslizenz, steht das Testmodul im Testzeitraum allen Anwendern zur Verfügung.

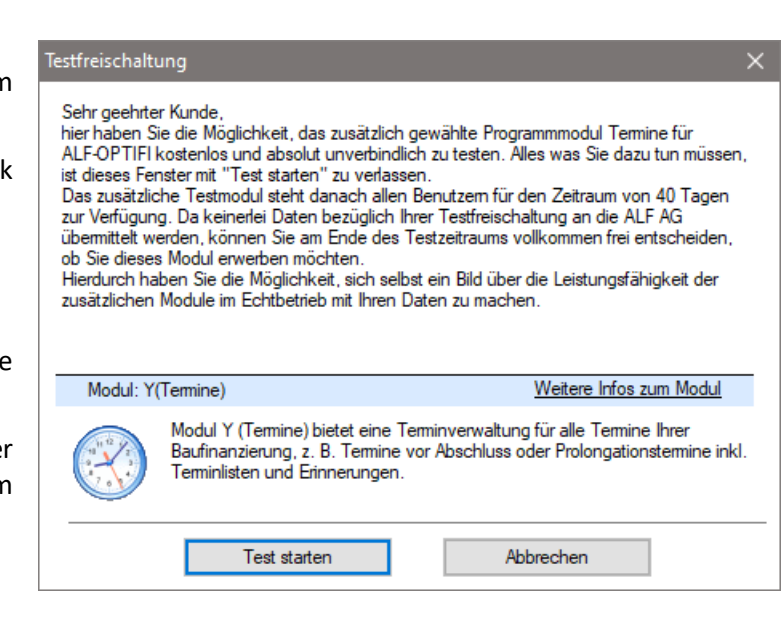

Aktualisierung der Tarife in den Datenbanken Modul D, K, S

Für unsere Kunden, die das Modul T – Tarife online nicht nutzen, erfolgt die Aktualisierung der Tarife in den Datenbanken über dieses Upgrade. Das betrifft die folgenden Datenbanken:

- Bauspardatenbank (Modul D Datenbank)
- $\bullet$  KfW-Datenbank (Modul K KfW)
- Datenbank Landesförderprogramme (Modul S Sonderdarlehen)

Wir empfehlen Ihnen den Einsatz des Modul T – Tarife online. Damit aktualisieren Sie die Tarife der o. g. Datenbanken per Knopfdruck über einen Abruf vom ALF-Server, gleichzeitig für alle Nutzer im Netzwerk.

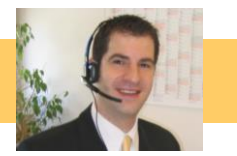

Fragen? ALF-Support: **Bernd Lauppe, Fon 07131/906565 E-Mail support@alfag.de**